# **H110D4-M1 Series R1.0**

Motherboard layout reference

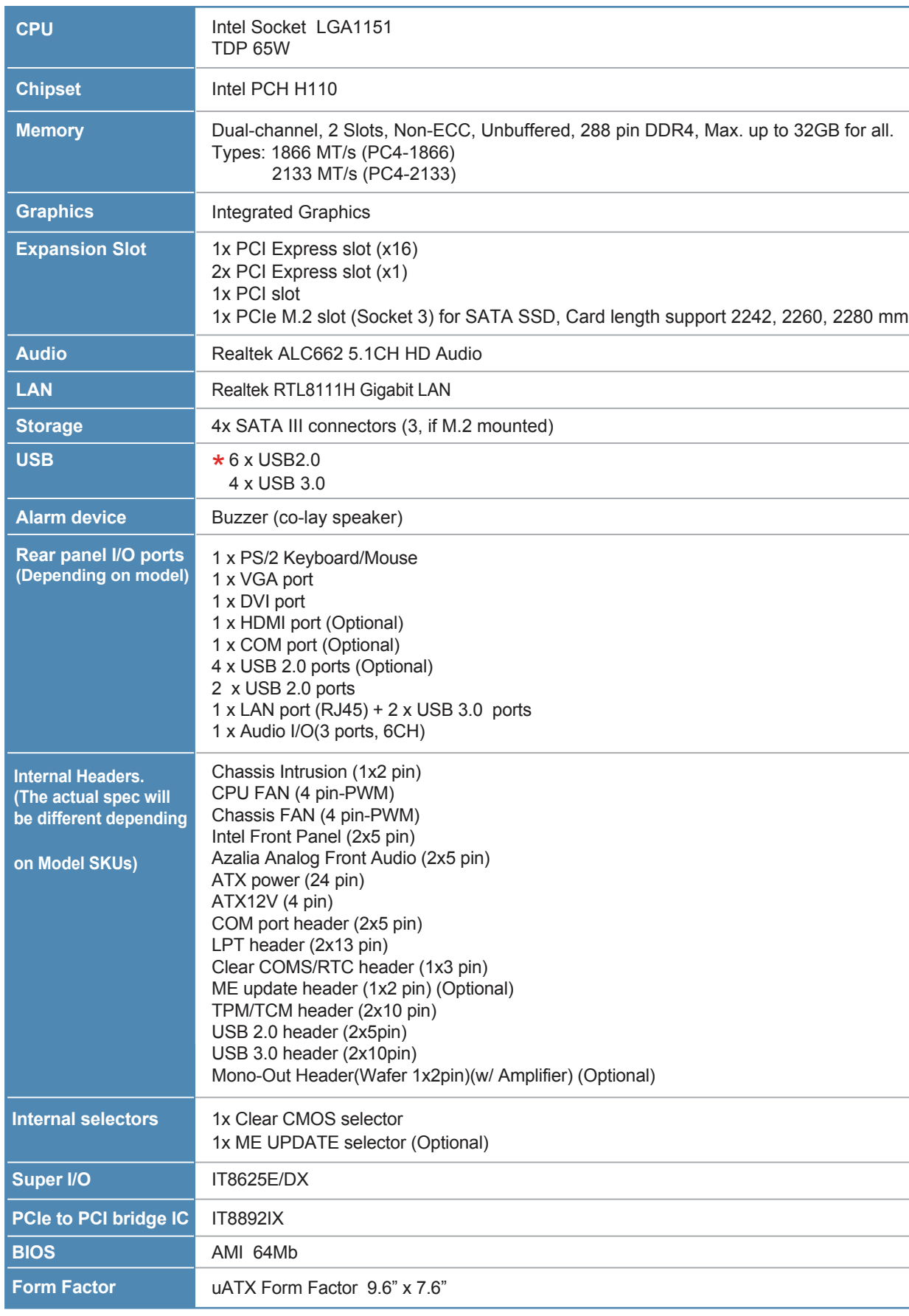

## **Contents**

- 
- 
- 

 $\begin{tabular}{|c|c|} \hline \quad \quad & \quad \quad & \quad \quad \\ \hline \end{tabular}$ 1 2 1 2 Enabled Disabled (Default)

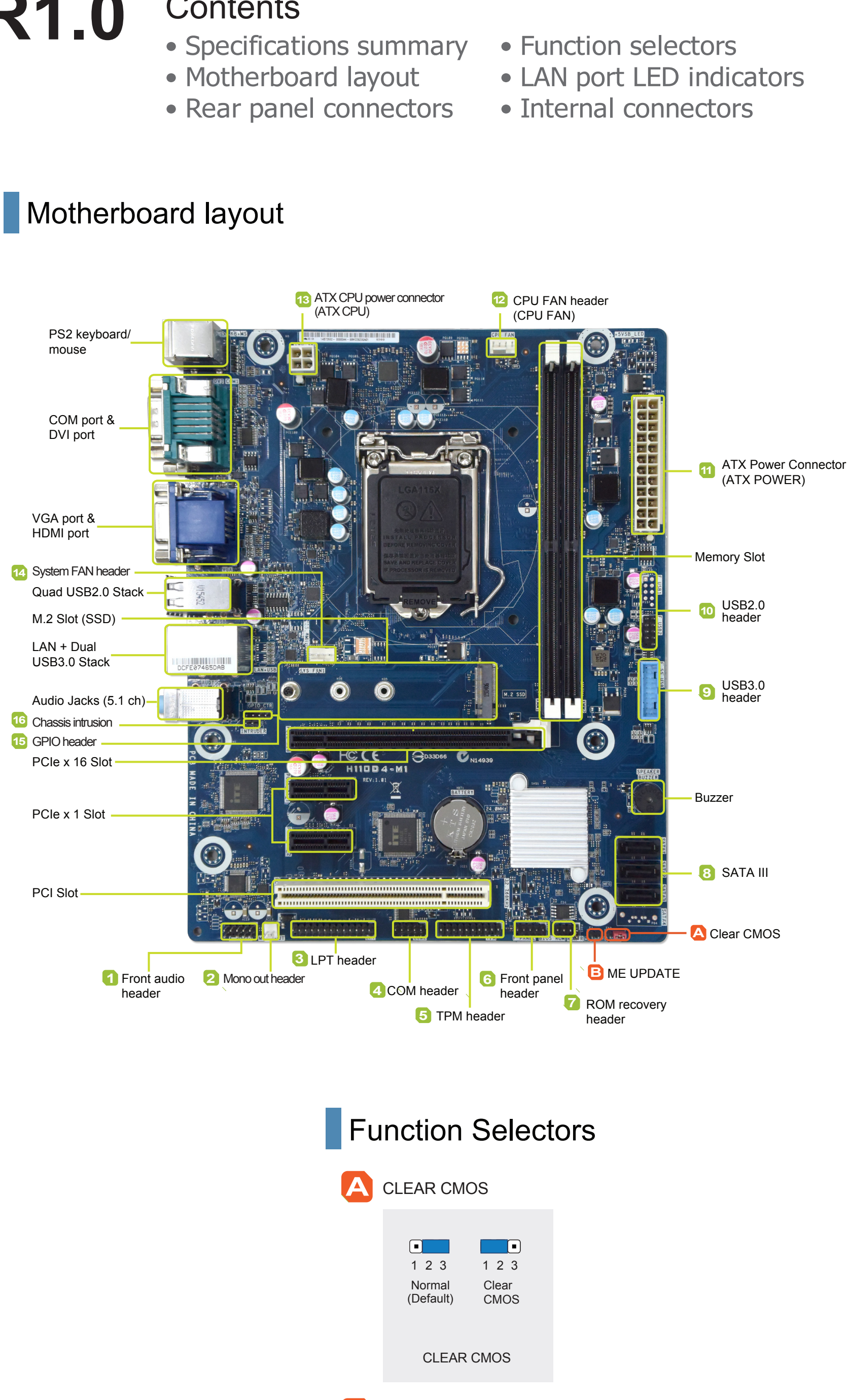

#### Rear panel connectors

### Specifications summary

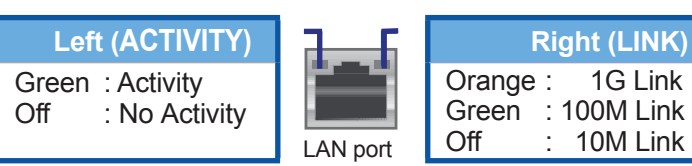

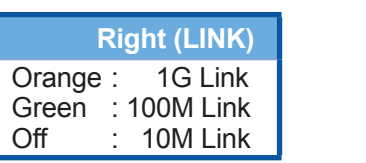

**SELECTOR** 

**To erase the CMOS RTC RAM user settings:** 1. Turn OFF the computer and unplug the power cord. 2. Move the cap to clear for 5 to 10 secs, then move cap back to default 3. Plug the power cord and turn ON the computer. 4. During the boot process, enter BIOS setup to re-enter user settings.

#### **B** ME UPDATE(Intel Management Engine)

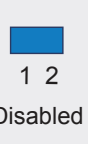

#### Internal connectors

ME UPDATE

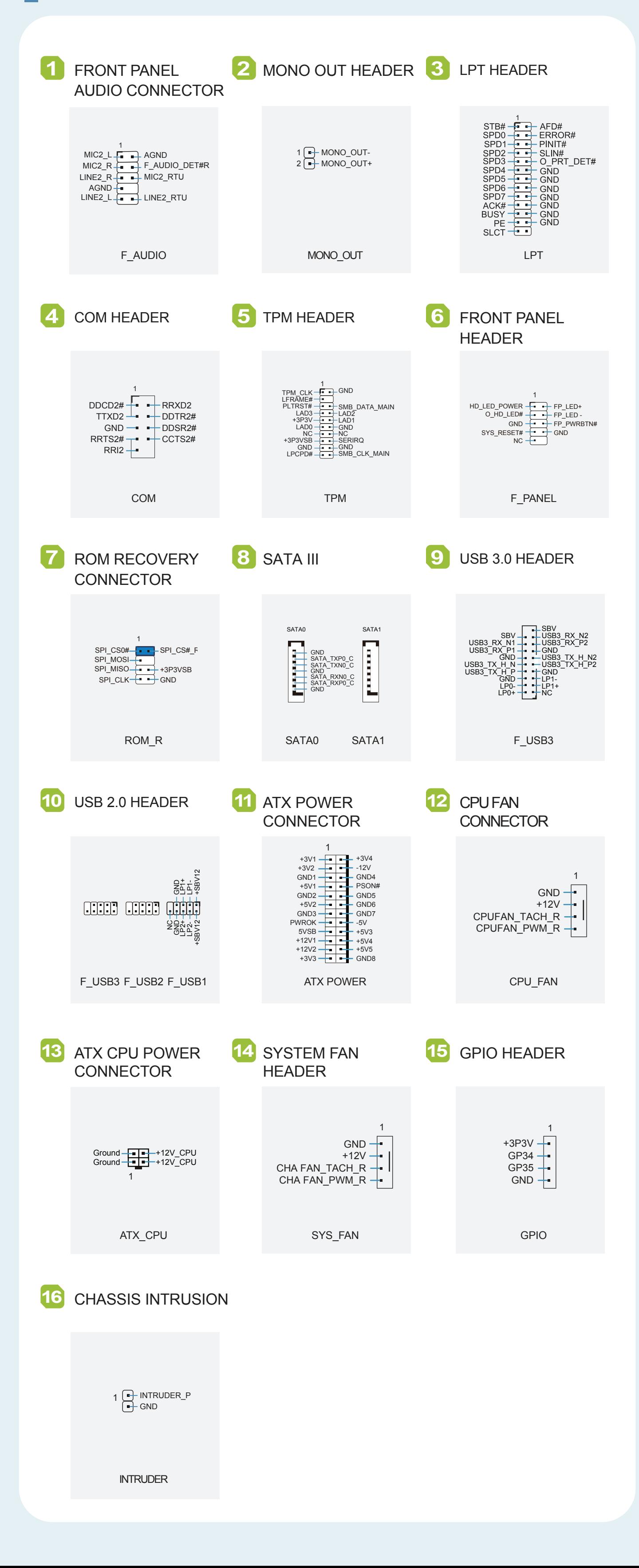

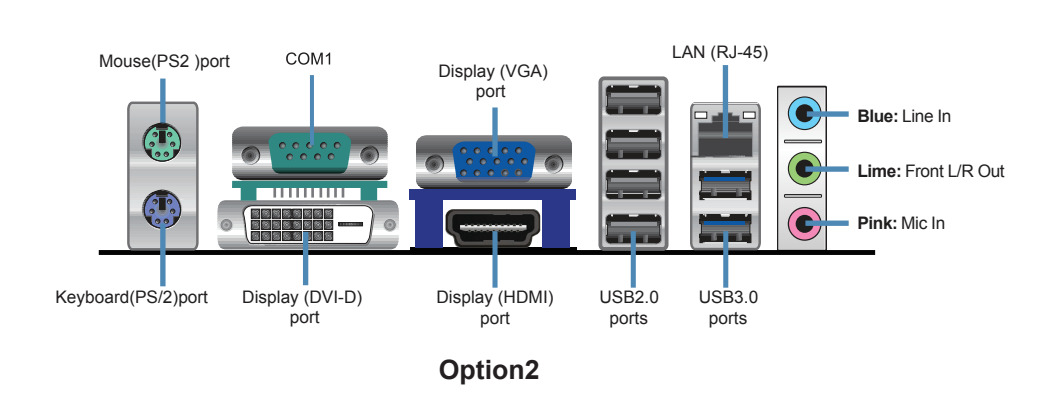

#### **LAN port LED indicators**